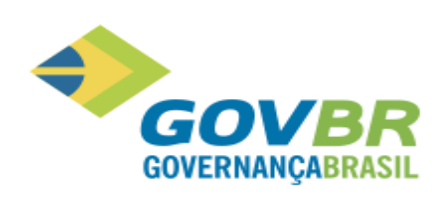

# Relatório de Atualizações - Evolutivo

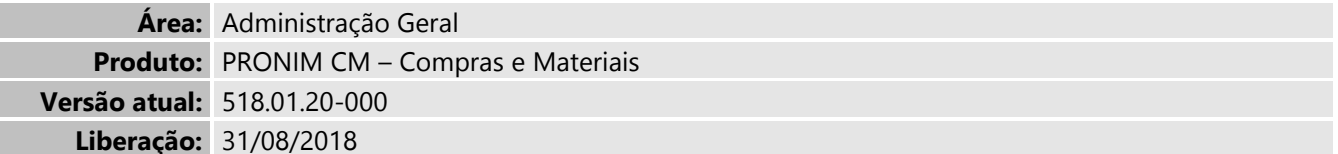

# <span id="page-0-0"></span>1. Índice

I

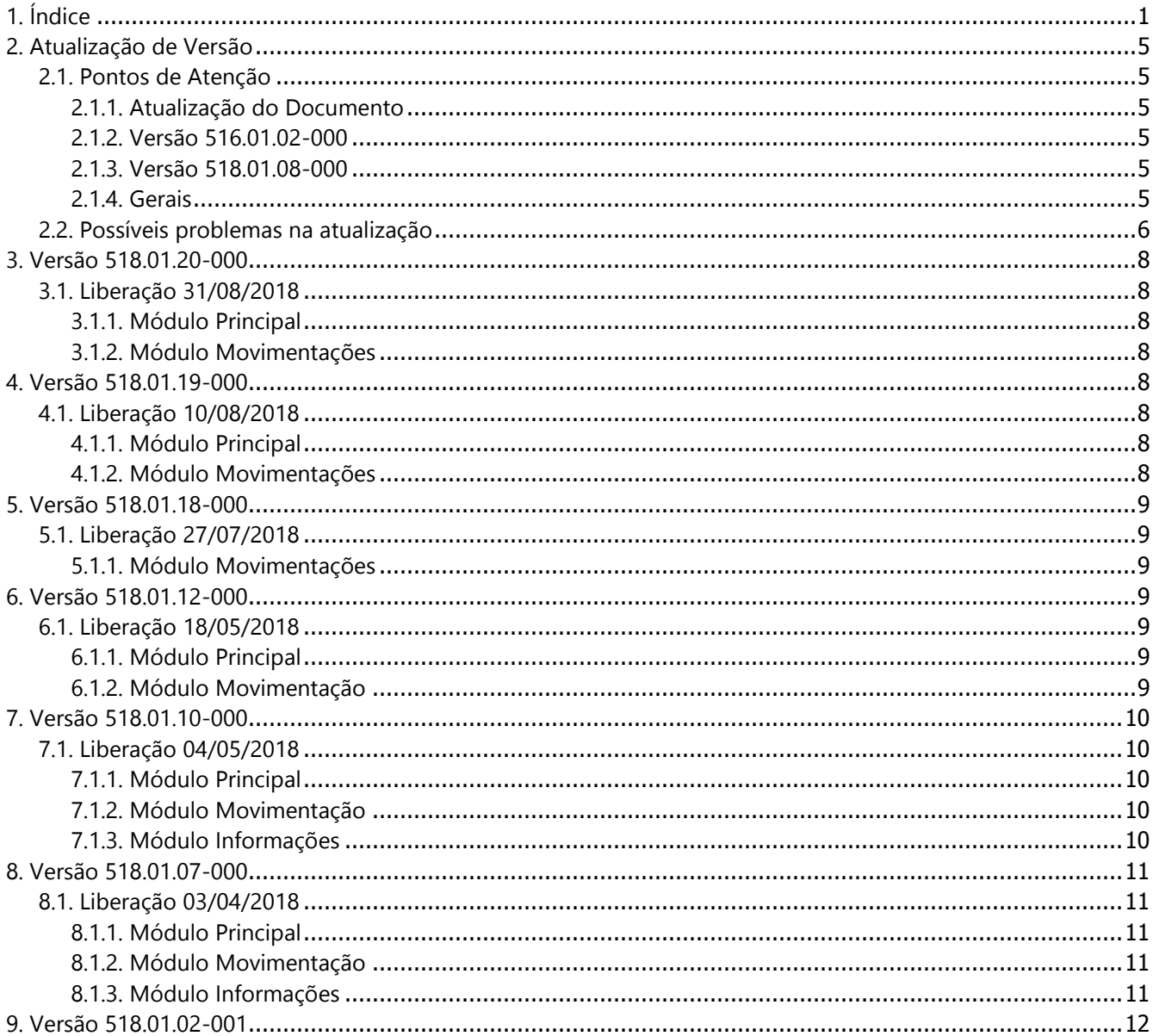

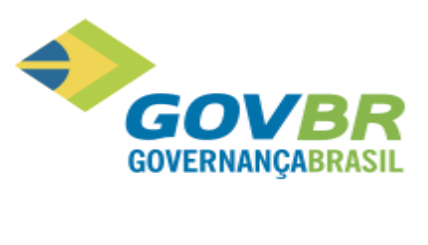

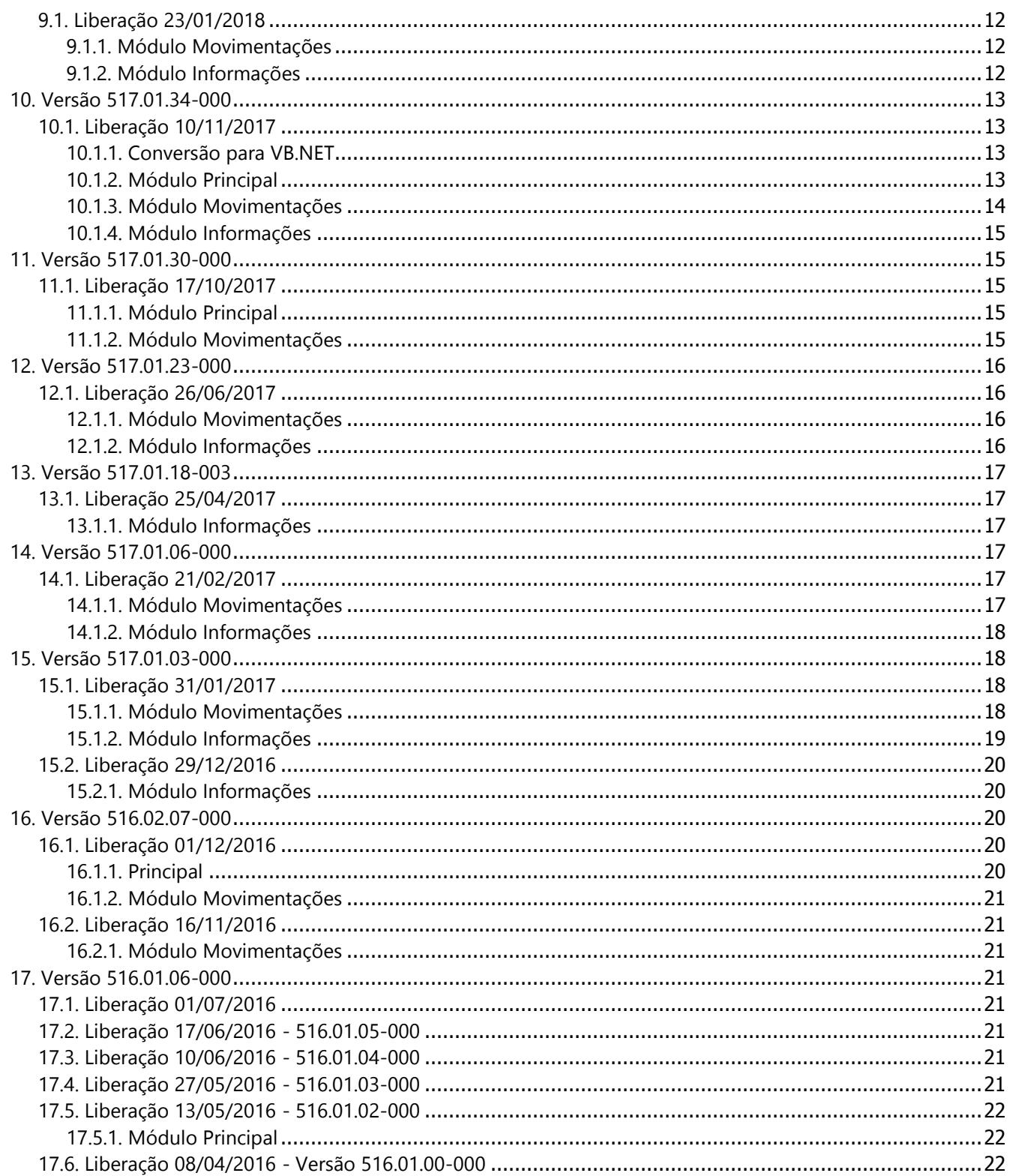

þ

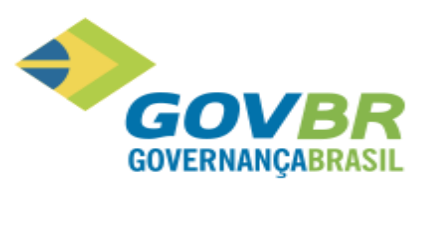

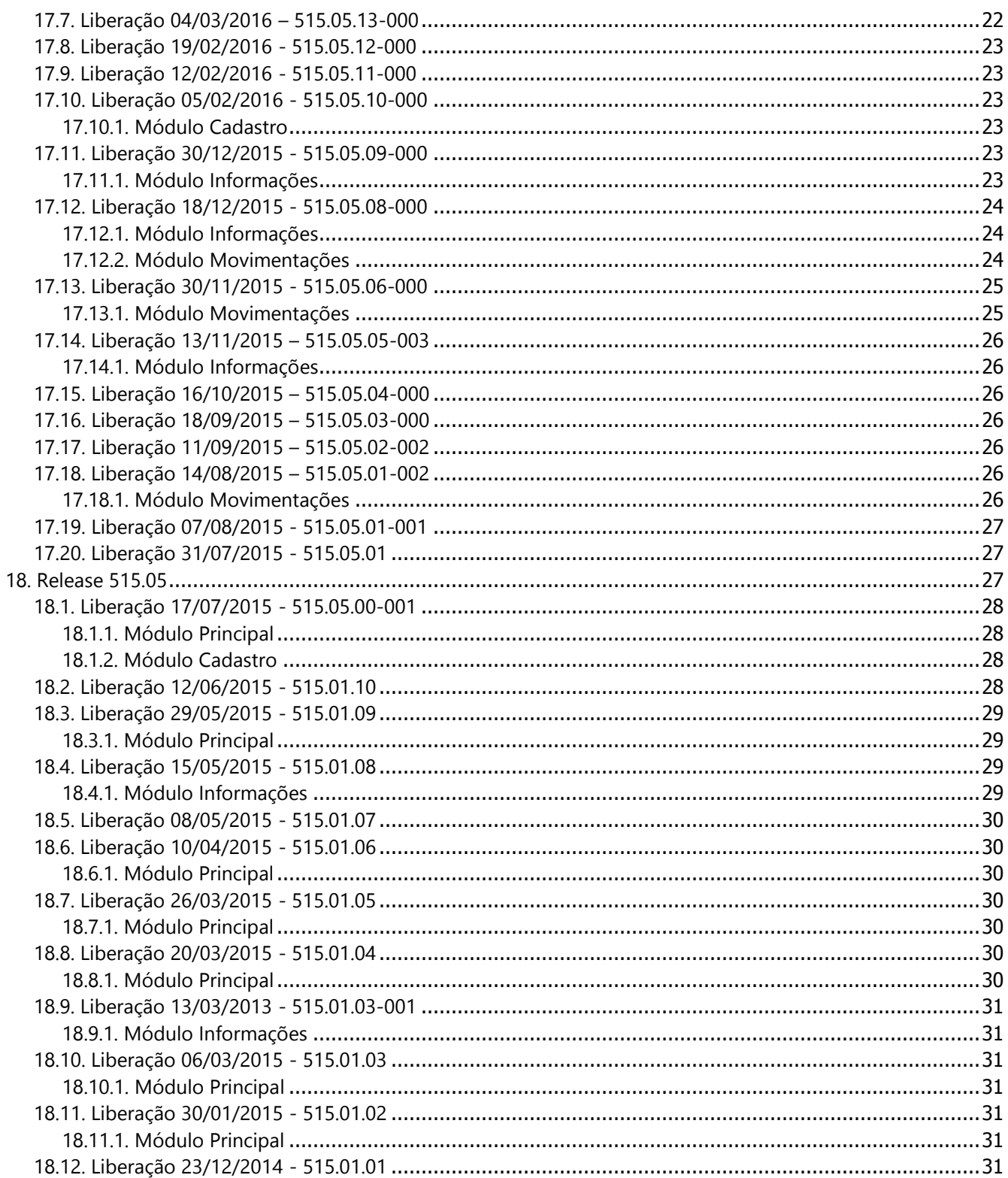

þ

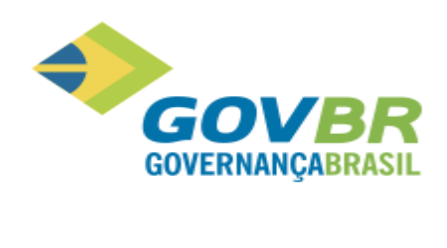

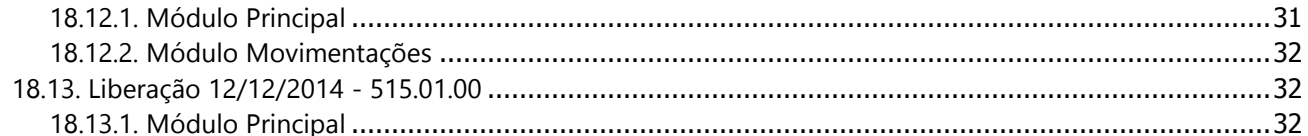

þ

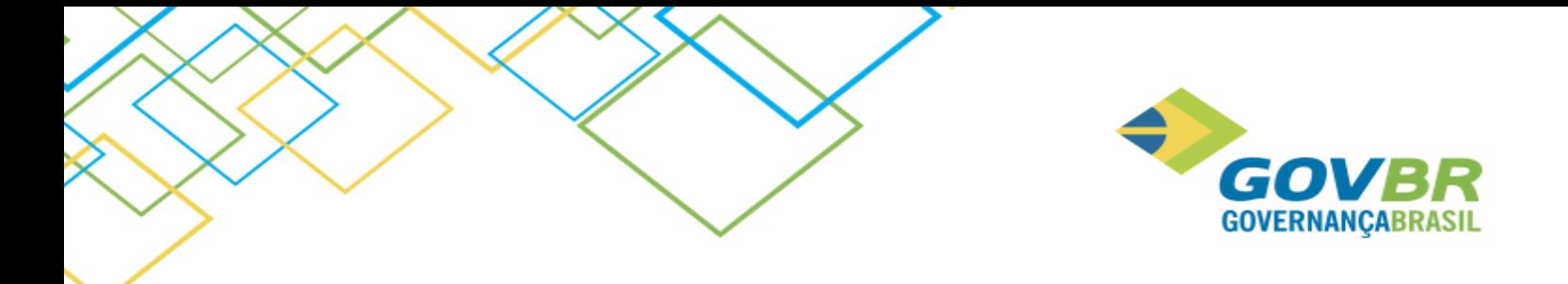

# <span id="page-4-0"></span>**2. Atualização de Versão**

# <span id="page-4-1"></span>**2.1. Pontos de Atenção**

#### <span id="page-4-2"></span>**2.1.1. Atualização do Documento**

O referido documento será atualizado sempre que houver atualização de versão com evolução das funcionalidades do PRONIM CM. As atualizações de versões realizadas apenas para compatibilizar o versionamento entre os produtos integrados ao PRONIM CM que não evoluem as funcionalidades do software não serão atualizadas neste documento.

#### <span id="page-4-3"></span>**2.1.2. Versão 516.01.02-000**

Em virtude da liberação do projeto que atende a prestação de contas do Estado do Rio Grande do Sul, para clientes que possuem o PRONIM TB, se faz necessário também a atualização do mesmo após a atualização do PRONIM LC, para garantir o correto funcionamento das informações de transparência.

# <span id="page-4-4"></span>**2.1.3. Versão 518.01.08-000**

Para os clientes que possuírem integração de algum software da **Administração de Suprimentos** com o **PRONIM®CP da Administração Financeira**, e realizarem atualização dos sistemas (PP, AF, LC E CM) para uma **versão a partir da 518.01.08** será necessário atualizar também o **PRONIM®CP** para uma **versão superior** a **518.02.00**, para manter a compatibilidade entre os sistemas dessas duas áreas.

# <span id="page-4-5"></span>**2.1.4. Gerais**

Os produtos PRONIM PP, AF, CM e LC (assim como o módulo Gerais que acompanha cada um destes produtos) podem trabalhar de forma integrada, assim sendo, ao atualizar quaisquer destes quatro produtos em clientes que operam de forma integrada, é necessário que todos os produtos sejam atualizados para a mesma versão.

Obs: A release pode ser diferente

Solicitamos especial atenção para os seguintes procedimentos de segurança:

- a) **Cópia de Segurança:** Tendo em vista que a nova versão atualiza substancialmente a estrutura do banco de dados, recomenda-se a realização de uma cópia de segurança do banco de dados do PRONIM CM bem como dos demais sistemas (AF, LC e PP), se integrados.
- b) **Atualização:** Por conter rotinas que afetarão o desempenho geral do aplicativo da empresa, recomendase que a atualização da versão seja realizada fora do horário normal de expediente.
- **c) Para obter maiores detalhes sobre as liberações corretivas, consulte o Relatório de Atualizações Corretivo dos produtos.**

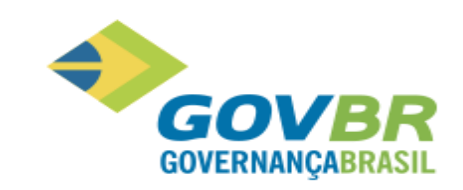

Devido ao lançamento de novas versões, a Microsoft não oferece mais suporte aos Sistemas Operacionais Windows Vista, XP, 2000 Server, Server 2003 e aos Bancos de Dados SQL Server 2000, 2005 e 2008. Por isso, o PRONIM já está homologado para ser utilizado com as versões do Windows Server 2008, 2012 e Bancos de Dados SQL Server 2012 e 2014.

Descontinuidade do Suporte para Versões do Microsoft SQL Server:

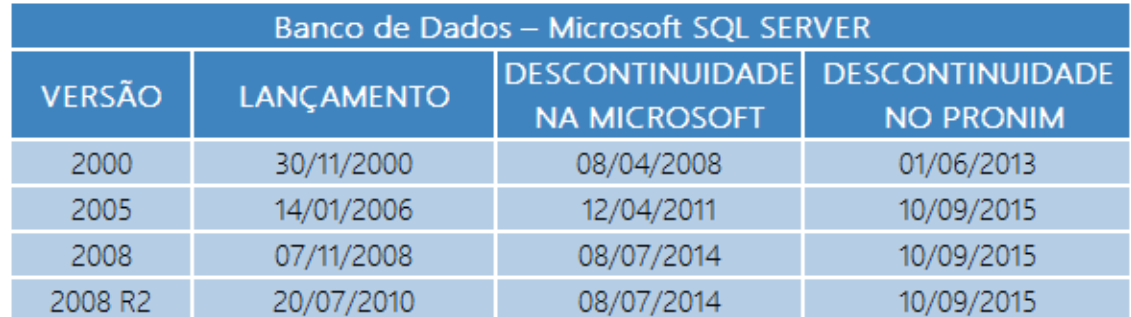

Descontinuidade do Suporte para Versões do Microsoft Windows:

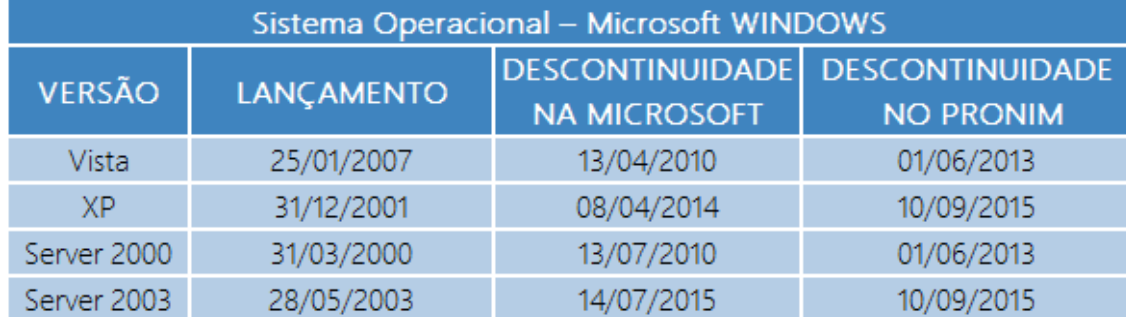

O PRONIM será suportado nas versões antigas do Windows e SQL Server até o momento da DESCONTINUIDADE NO PRONIM, após esta data, não haverá mais atualizações de versão.

Desta forma, recomendamos a migração para as versões que possuem suporte da Microsoft, Sistema Operacional Windows para a versão 2012 e Servidor de Banco de Dados SQL Server para a versão 2012 ou 2014. Todas as demandas que reportarem problemas relacionados às versões descontinuadas de Sistema Operacional ou Banco de Dados, serão atendidas mediante solicitação de serviços para migração do Microsoft Windows ou Microsoft SQL Server.

#### <span id="page-5-0"></span>**2.2. Possíveis problemas na atualização**

Problemas que podem ocorrer numa atualização de versão:

a) Interrupção do processo de conversão por: Interrupção do operador, Falta de energia elétrica, Equipamento "pendurou".

Procedimento: Retornar a Cópia de Segurança e refazer o processo.

b) Erro de estrutura da base anterior:

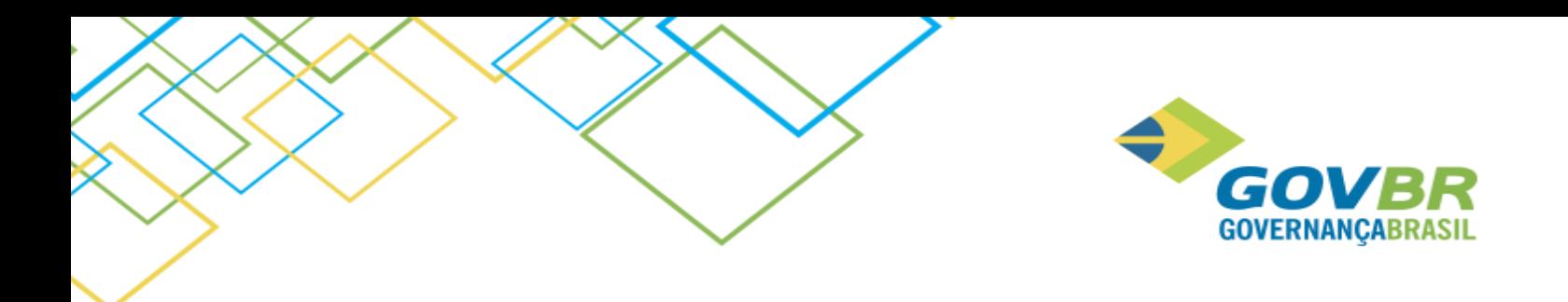

Procedimento: Retornar a Cópia de Segurança, identificar o erro e reportá-lo ao Assistente Técnico responsável pelo seu atendimento.

# $\blacktriangleright$ GOV **GOVERNANCABRASIL**

# <span id="page-7-0"></span>**3. Versão 518.01.20-000**

# <span id="page-7-1"></span>**3.1. Liberação 31/08/2018**

# <span id="page-7-2"></span>**3.1.1. Módulo Principal**

# **3.1.1.1. Tabelas/Comissão de Inventário**

Disponbilizamos o submenu Comissão de Inventário, com as respetivas funcionalidades necessárias para possibilitar o cadastro das comissões com seus integrantes e respectivos cargos, as quais serão responsáveis pelos inventários dos almoxarifados.

As funcionalidades desse menu são:

- Cargos.
- Integrantes.
- Comissões.

# <span id="page-7-3"></span>**3.1.2. Módulo Movimentações**

# **3.1.2.1. Material de Consumo/Inventário/Inventário de Almoxarifado**

A partir dessa versão passou a ser possível informar, caso se aplicar, a comissão responsável pelo inventário. Vale ressaltar que somente será permitido gravar o inventário se a comissão informada estiver vigente.

# <span id="page-7-4"></span>**4. Versão 518.01.19-000**

# <span id="page-7-5"></span>**4.1. Liberação 10/08/2018**

# <span id="page-7-6"></span>**4.1.1. Módulo Principal**

# **4.1.1.1. Suporte/Parâmetros do CM/Parâmetros Gerais**

O CM passou a dispor de um novo parâmetro chamado "Exige Material com Saldo", que tem a finalidade de restringir a gravação das requisições de materiais de consumo que não possuem saldo no estoque dos almoxarifados.

# <span id="page-7-7"></span>**4.1.2. Módulo Movimentações**

# **4.1.2.1. Material de Consumo/Requisição/Requisição de Materiais**

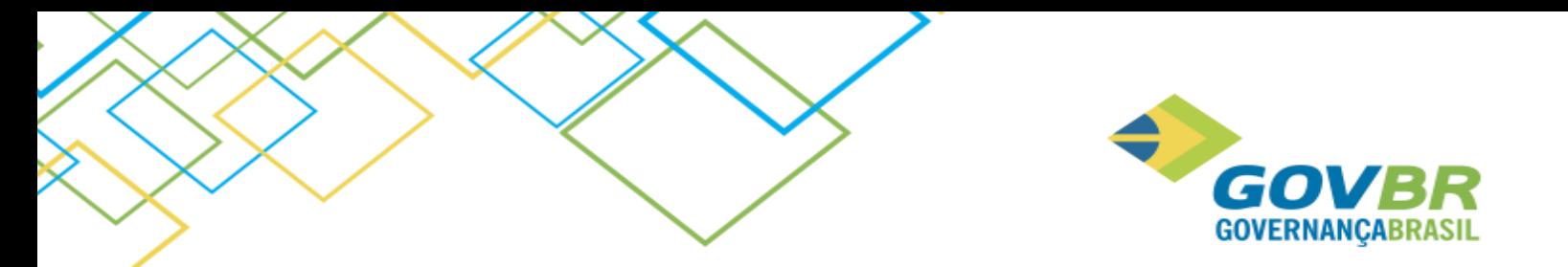

A digitação da requisição de materiais de consumo passou a validar o parâmetro "Exige Material com Saldo", e caso ele estiver ativado, irá permitir a digitação somente dos materiais que possuírem saldo em estoque do almoxarifado na data de movimentação.

# **4.1.2.2. Material de Consumo/Requisição/Entrega de Materiais**

A entrega de materiais de consumo passou a dispor de uma opção chamada "Cancelar o Saldo Pendente da Quantidade Requisitada", que permitirá cancelar o saldo restante da requisição, evitando que as requisições que não foram totalmente atendidas fiquem pendentes.

Essa opção estará visível quando a quantidade fornecida informada na entrega for menor que a quantidade requisitada e somente para os usuários que possuírem permissão de gravação na função "Alteração de Requisição Pendente", pois o comportamento dessa opção de cancelamento será o mesmo realizado pela referida função. Vale ressaltar que não será possível desfazer o cancelamento da quantidade que não foi entregue.

# <span id="page-8-0"></span>**5. Versão 518.01.18-000**

#### <span id="page-8-1"></span>**5.1. Liberação 27/07/2018**

#### <span id="page-8-2"></span>**5.1.1. Módulo Movimentações**

#### **5.1.1.1. Gerenciamento de NF-e/NFS-e**

A função Gerenciamento de Nfs-e foi adequada para importar os xmls das versões 2.01 até a 2.03, de acordo com a ABRAF - Associação Brasileira das Secretarias de Finanças das Capitais. Além disso, a rotina de importação foi ajusta para tratar adequadamente o CNPJ e CPF do emissor.

# <span id="page-8-3"></span>**6. Versão 518.01.12-000**

#### <span id="page-8-4"></span>**6.1. Liberação 18/05/2018**

#### <span id="page-8-5"></span>**6.1.1. Módulo Principal**

#### <span id="page-8-6"></span>**6.1.2. Módulo Movimentação**

#### **6.1.2.1. Material de Consumo/Inventario de Almoxarifado**

A função passou a permitir informar o custo unitário ao alterar o saldo de materiais que constam em almoxarifado com saldo zerado, possibilitando com isso ajustar o saldo do sistema de acordo com o que foi verificado no inventario.

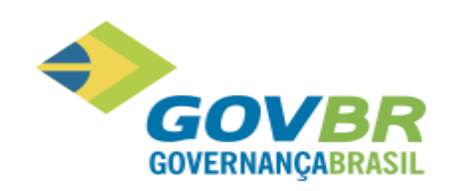

# <span id="page-9-0"></span>**7. Versão 518.01.10-000**

# <span id="page-9-1"></span>**7.1. Liberação 04/05/2018**

# <span id="page-9-2"></span>**7.1.1. Módulo Principal**

# <span id="page-9-3"></span>**7.1.2. Módulo Movimentação**

# **7.1.2.1. Material de Consumo/Menu Auxiliar/Manutenção do Lote**

A manutenção do lote passou a apresentar e permitir a alteração da Data de Fabricação do Lote. Além disso, a data de fabricação do lote passou a ser apresentada nas funções que realizam a entrada/saída de materiais que possuem o controle por Lote, sendo elas:

- Implantação de saldos.
- Nota de compra.
- Devolução da Nota de Compra.
- Acerto do Inventário.
- Inventario do Almoxarifado.
- Transferência
- Requisição
- Entrega de requisição
- Devolução de requisição
- Baixa de inservível

Além das funções acima, a data de fabricação também foi disponibilizada no formatador de documentos, nas seguintes consultas (queries):

- Produto
- Produto Devolução de Nota
- Lote/Local Acerto de Inventário
- Produtos de Recibo de Entrega
- Produtos Entrada da Transferência

# <span id="page-9-4"></span>**7.1.3. Módulo Informações**

#### **7.1.3.1. Consultas/Saldos/ Saldo por Almoxarifado**

A consulta passou a apresentar a data de fabricação do lote, para os materiais que possuem controle por lote. Além dessa, outras consultas foram alteradas para exibir a data de fabricação, sendo:

- Nota de Compra.
- Devolução.
- Transferências de almoxarifados.

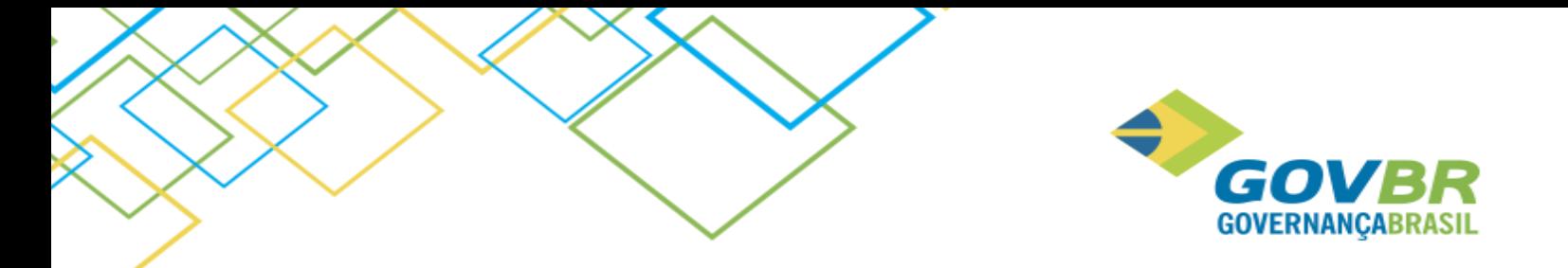

# **7.1.3.2. Relatórios/Saldos/ Saldo por Almoxarifado**

O relatório passou a apresentar a data de fabricação do lote, para os materiais que possuem controle por lote. Os relatórios abaixo, também foram alterados para apresentar a data de fabricação do lote:

- Nota de Compra (Relatórios/Movimento).
- Consumo por Lote (Relatórios/Consumo).

# <span id="page-10-0"></span>**8. Versão 518.01.07-000**

#### <span id="page-10-1"></span>**8.1. Liberação 03/04/2018**

#### <span id="page-10-2"></span>**8.1.1. Módulo Principal**

#### **8.1.1.1. Tabelas/Centro de custo.**

Especificamente para Prefeitura de Vila Velha - Espirito Santo liberamos uma nova funcionalidade para realizar o cadastro de centros de custo por exercício, juntamente com o cadastro da máscara e a cópia dos mesmos entre os exercícios (Suporte/Cópia de Centro de Custo).

# **8.1.1.2. Tabelas/Órgão Requisitante**

Especificamente para a Prefeitura de Vila Velha - Espirito Santo será possível atribuir um centro de custo aos órgãos requisitantes, para que seja possível acompanhar o consumo por Centro de Custo.

#### <span id="page-10-3"></span>**8.1.2. Módulo Movimentação**

#### **8.1.2.1. Material de Consumo/Menu Auxiliar/Manutenção do Lote**

Especificamente para a Prefeitura de Vila Velha - Espirito Santo a manutenção do lote passou a apresentar e permitir a alteração da Data de Fabricação do Lote. Além disso, a data de fabricação do lote passou a ser apresentada nas funções que realizam a saída de materiais que possuem o controle por Lote.

#### <span id="page-10-4"></span>**8.1.3. Módulo Informações**

#### **8.1.3.1. Relatórios/Saldos/ Saldo por Almoxarifado**

Especificamente para a Prefeitura de Vila Velha - Espirito Santo esse relatório passou a apresentar a data de fabricação do lote, para os materiais que possuem controle por lote.

#### **8.1.3.1. Relatórios/Consumo/ Consumo por Centro de Custo**

Este relatório foi desenvolvimento especificamente para a Prefeitura de Vila Velha - Espirito Santo com o objetivo de exibir o consumo realizado por centro de custo.

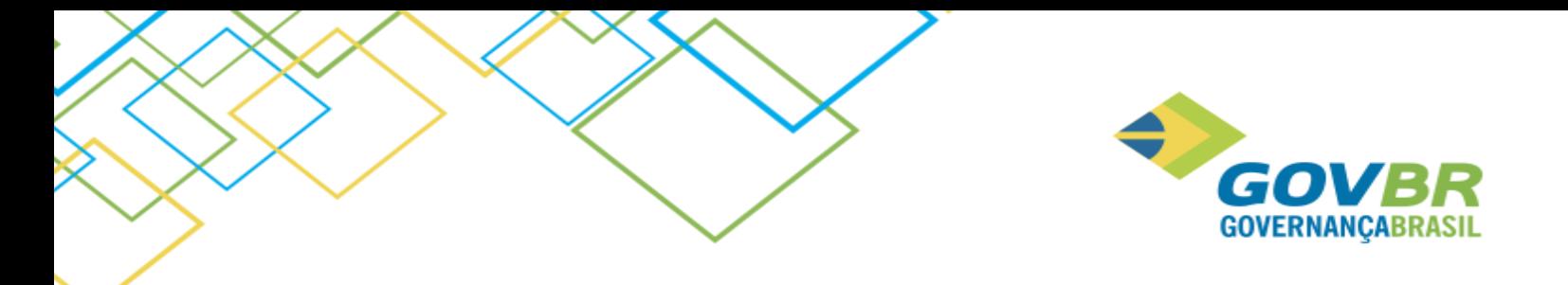

#### <span id="page-11-0"></span>**9. Versão 518.01.02-001**

# <span id="page-11-1"></span>**9.1. Liberação 23/01/2018**

#### <span id="page-11-2"></span>**9.1.1. Módulo Movimentações**

#### **9.1.1.1. Gerenciamento de NF-e/NFS-e**

A função Gerenciamento de NF-e foi adequada ao leiaute da versão 4.0 do SEFAZ, a fim de possibilitar a importação do xml das notas fiscais.

#### <span id="page-11-3"></span>**9.1.2. Módulo Informações**

# **9.1.2.1. Relatório / Prestação de Contas /TCE-RJ - Deliberação 277 de 24 de agosto de 2017**

Para atender a Deliberação 277 de 24 de agosto de 2017, do TCE-RJ, disponibilizamos uma nova função, através da qual será possível realizar a geração dos relatórios conforme os modelos do Anexo VII da Deliberação, que se referem aos Bens em Almoxarifado.

Os seguintes relatórios foram disponibilizados nessa função:

#### *Modelo 21 - Cadastro de Responsáveis*

Esse relatório acionará um documento formatado para preenchimento do cadastro dos responsáveis pelos bens patrimoniais, ou de outros responsáveis, de acordo o § 4º, artigo 10 desta Deliberação.

Além das informações solicitadas na tela, deverão ser preenchidas as demais informações diretamente no documento gerado. Vale ressaltar que e o relatório deverá ser salvo no formato PDF, para envio ao TCE/RJ.

Antes de utilizar esse modelo é necessário abrir o formatador de documentos e finalizar a formatação dele, para o correto funcionamento do mesmo.

#### *Modelo 24 - Termo de Transferência de Responsabilidade*

Esse relatório acionará um documento formatado para preenchimento do cadastro dos responsáveis pelos bens em almoxarifado, conforme o Modelo 24 da Deliberação 277 de 24 de agosto de 2017, quando ocorrer a transferência de responsabilidade.

Além das informações solicitadas na tela, deverão ser preenchidas as demais informações diretamente no documento gerado. Vale ressaltar que o relatório deverá ser salvo no formato PDF, para envio ao TCE/RJ.

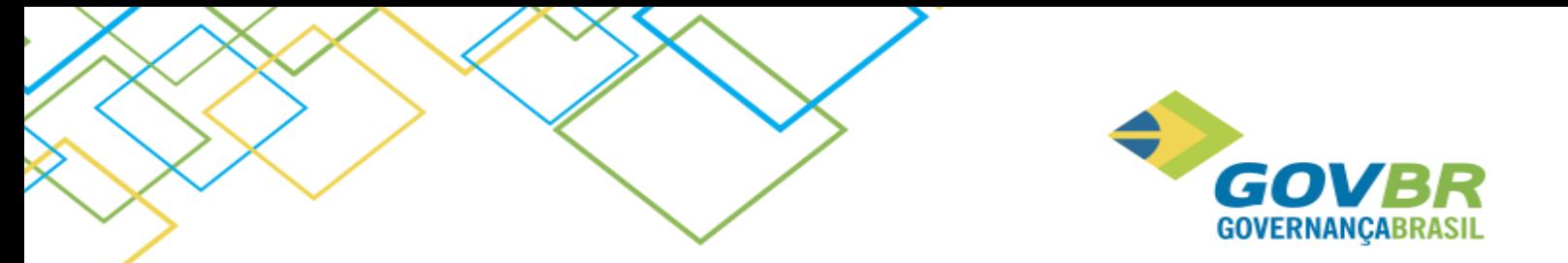

Antes de utilizar esse modelo é necessário abrir o formatador de documentos e finalizar a formatação dele, para o correto funcionamento do mesmo.

#### *Modelo 30 - Demonstrativo da movimentação dos Bens em Almoxarifado no exercício*

Nesse relatório será exibido o valor líquido final no ano, considerando o saldo anterior, as movimentações de entradas e as movimentações de saídas no período informado, dos bens em estoque.

Vale ressaltar que os modelos antigos, da Deliberação que foi revogada, ainda estão disponíveis, porém a localização deles foi alterada para o menu **TCE/RJ - Deliberação 200 de 1996 (Revogada).**

#### **9.1.2.2. Relatórios/ Prestação de Contas/Armazenar Relatórios Enviados ao TCE/RJ**

Essa função realiza a gravação dos relatórios de prestação de contas na base de dados, visando o cumprimento do Artigo 14, da Deliberação 277 de 24 de agosto de 2017, que requer um prazo mínimo de armazenamento de 5 anos para os documentos encaminhados ao TCE.

# <span id="page-12-0"></span>**10. Versão 517.01.34-000**

#### <span id="page-12-1"></span>**10.1. Liberação 10/11/2017**

#### <span id="page-12-2"></span>**10.1.1. Conversão para VB.NET**

Visando a evolução tecnológica dos nossos produtos, liberaremos a nova versão do PRONIM CM utilizando a tecnologia de desenvolvimento VB.Net, a qual permitirá a utilização de novas interfaces e soluções que beneficiarão a usabilidade e a performance do software.

# <span id="page-12-3"></span>**10.1.2. Módulo Principal**

#### **10.1.2.1. Ajuda > Novidades**

Disponibilizamos uma ferramenta de comunicação dentro dos sistemas, denominada Novidades, através da qual iremos comunicar as alterações nas funcionalidades existentes, ou novas funções disponíveis a partir da versão atualizada, visando dar mais visibilidade e transparência sobre as evoluções que ocorrem no sistema. Esta funcionalidade será apresentada no primeiro acesso de cada usuário e poderá ser consultada a qualquer momento através do menu Ajuda.

# **10.1.2.2. Suporte > Relatórios Ajustes Casas Decimais**

A partir desta versão o sistema passou a permitir quantitativos com até 4 casas decimais e, com isso, os documentos formatados, que possuírem o respectivo campo, necessitarão de ajustes manuais. Através deste relatório serão apresentados todos os documentos que precisam ser revisados para também exibirem 4 casas decimais. Ele ficará disponível para consulta até março de 2018, e depois será removido.

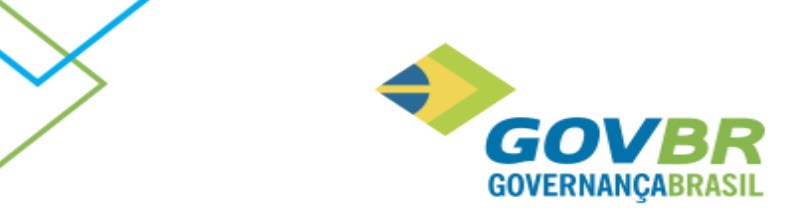

# **10.1.2.3. Tabelas/Produto/ Material de Consumo, Bens Patrimoniais e Obras e Serviços**

A consulta F2, das funções de cadastro de produto, foi atualizada para um novo padrão de apresentação, a partir do qual é possível aplicar filtros avançados, bem como ordenar as colunas apresentadas na consulta em ordem crescente ou decrescente e aumentar o diminuir o tamanho dando um clique com o botão direito sobre elas. Essa mudança visa proporcionar mais agilidade e uma melhor usabilidade das funções.

Além disso, para os clientes do Estado de Minas Gerais que utilizarem o CM integrado com o LC, nas funções de cadastro de produto, foi bloqueada a alteração da unidade de medida dos materiais informados em processos licitatórios homologados, para evitar críticas no envio da prestação de contas ao TCE/MG.

# <span id="page-13-0"></span>**10.1.3. Módulo Movimentações**

# **10.1.3.1. Nova apresentação das funções de movimentação, em menu lateral**

As funções do módulo de movimentações passaram a ser apresentadas em um novo formato de navegação, através de menus laterais, de forma que o acesso a elas será mais rápido, intuitivo e de fácil utilização, uma vez que todas as funcionalidades estão visíveis na lateral esquerda.

# **10.1.3.2. Parâmetro do Usuário**

Na tela principal do módulo de movimentação foi disponibilizada uma função na barra de menu inferior, a partir da qual o usuário poderá parametrizar Almoxarifado, Órgão Requisitante e Projeto padrão para o seu perfil. Com isso, quando o usuário abrir funções de movimentação que requerem essas informações, elas serão automaticamente sugeridas, conforme foi parametrizado.

# **10.1.3.3. Consulta F2 – Alteração para Consulta Paginada**

A consulta F2, das funções do menu de movimentação, foi atualizada para um novo padrão de apresentação, a partir do qual é possível aplicar filtros avançados bem como ordenar as colunas apresentadas na consulta em ordem crescente ou decrescente e aumentar o diminuir o tamanho dando um clique com o botão direito sobre a elas. Além disso, a nova consulta F2 dispõe de um botão de atalho para abrir a tela de cadastro, quando o material não foi localizado, e passou a apresentar também a classificação do material. Essas mudanças visam proporcionar mais agilidade e uma melhor usabilidade das funções de movimentação.

# **10.1.3.4. Notas de Compra (Material de Consumo/Bens Patrimoniais /Obras e Serviços)**

Incluído um atalho para abrir a função de cadastro de fornecedor, caso o fornecedor a nota não tenha sido localizado na consulta F2, para possibilitar o cadastro dele sem que seja necessário sair das telas de digitação de nota.

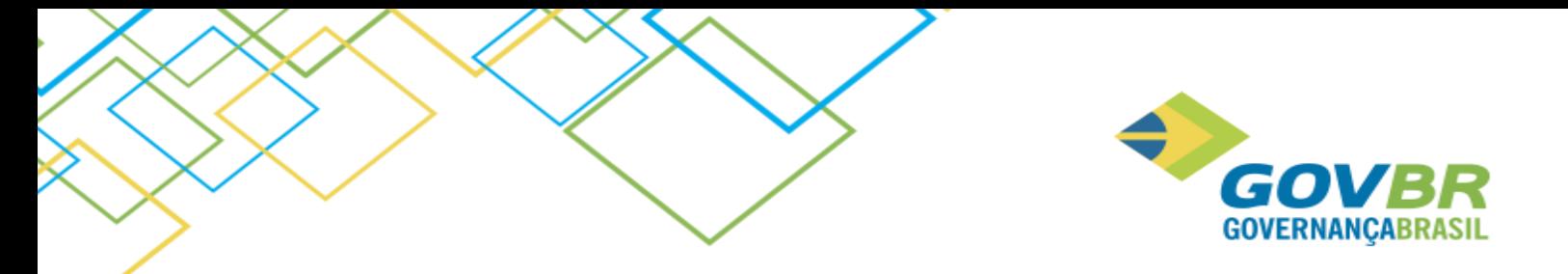

# <span id="page-14-0"></span>**10.1.4. Módulo Informações**

# **10.1.4.1. Consultas/Movimento/ Nota de Compra**

A consulta de notas fiscais de compra passou a permitir a visualização dos arquivos anexados à nota, para facilitar o acesso a essa informação. Para isso, basta clicar com o botão direito sobre a coluna "Anexo", clicar na opção "Visualizar Anexos", em seguida selecionar o arquivo desejado na tela "Anexos", e então clicar no botão de visualização (lupa).

# <span id="page-14-1"></span>**11. Versão 517.01.30-000**

# <span id="page-14-2"></span>**11.1. Liberação 17/10/2017**

# <span id="page-14-3"></span>**11.1.1. Módulo Principal**

# **11.1.1.1. Tabelas/Produto/ Material de Consumo**

O sistema passou a realizar consistências ao bloquear um material de consumo de forma que não será possível bloquear materiais que:

- ✓ Possuírem saldo em estoque;
- ✓ Foram transferidos, mas a transferência ainda não foi recebida;
- ✓ Possuem requisições pendentes de entrega;
- ✓ Estiverem relacionados a processos licitatórios em andamento (Esta validação é executada somente para um cliente específico);

# <span id="page-14-4"></span>**11.1.2. Módulo Movimentações**

# **11.1.2.1. Movimento/Nota de Compra/Material de Consumo, Bens Patrimoniais, Obras e Serviços**

Nas funções de digitação de Nota de Compra de materiais de consumo, bens patrimoniais e obras e serviços foi disponibilizado um recurso que permitirá anexar arquivos a nota fiscal digitada, para posterior consulta desse documento.

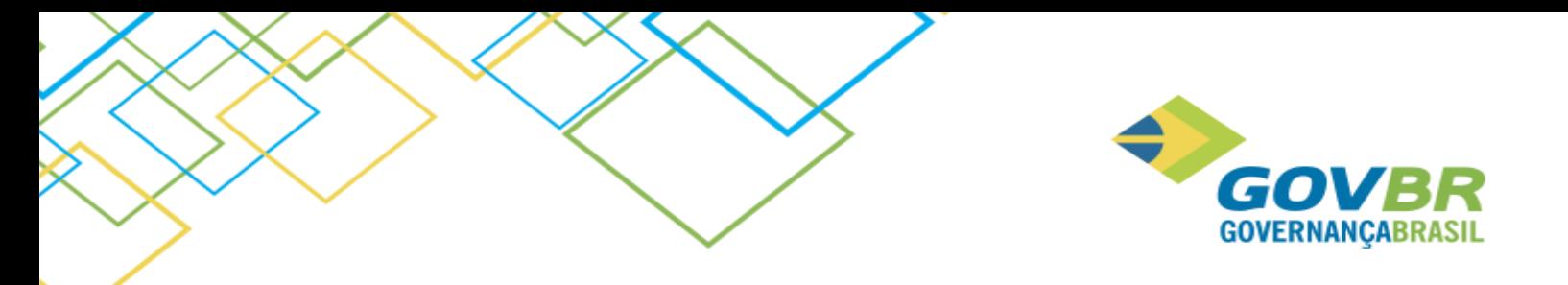

# <span id="page-15-0"></span>**12. Versão 517.01.23-000**

# <span id="page-15-1"></span>**12.1. Liberação 26/06/2017**

# <span id="page-15-2"></span>**12.1.1. Módulo Movimentações**

# **12.1.1.1. Nota de Compra / Bens Patrimoniais**

A função passou a solicitar a informação da Unidade Gestora Recebedora do Bem, somente para os clientes do Rio de Janeiro, para que seja possível aplicar o filtro por UG na geração do relatório Modelo 20 – Bens Patrimoniais.

# **12.1.1.2. Transferência / Recebimento da Transferência**

Nesta função foram incluídos novos filtros, sendo eles, Almoxarifado de Origem e Documento da transferencia, a fim de dar mais agilidade na execução da mesma.

# <span id="page-15-3"></span>**12.1.2. Módulo Informações**

# **12.1.2.1. Relatório / Prestação de Contas / Modelos 20 TCE/RJ**

A partir dessa versão será possível gerar o relatório Modelo 20 listando apenas os bens permanentes de uma determinada Unidade Gestora, e dessa forma atender o Art.7, Subseção IV (Dos Fundos), da Deliberação 200, o qual diz:

"Os processos de prestação de contas anual dos gestores dos fundos, da administração centralizada ou descentralizada, serão formalizados separadamente do processo de prestação de contas do órgão ou entidade a que estiverem vinculados"

Importante ressaltar que, caso sejam encontradas, para o período de geração do relatório, notas de bens patrimoniais com UG informada e sem UG informada, será necessário realizar a manutenção das notas que estão sem UG para então conseguir gerar o relatório. Caso não foi informado filtro de UG, e todas as notas informadas no período estiverem sem UG, o relatório será gerado normalmente.

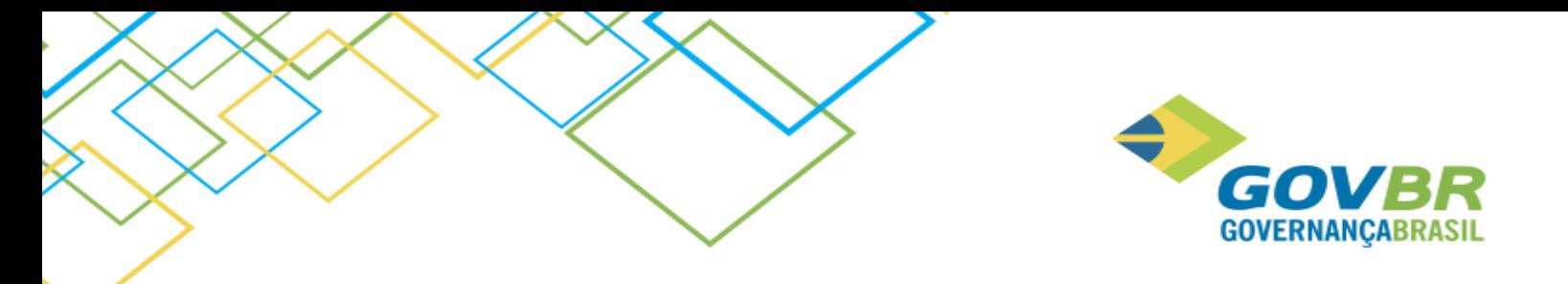

# <span id="page-16-0"></span>**13. Versão 517.01.18-003**

# <span id="page-16-1"></span>**13.1. Liberação 25/04/2017**

# <span id="page-16-2"></span>**13.1.1. Módulo Informações**

# **13.1.1.1. Relatório / Prestação de Contas / Modelos 22 ao 26 TCE/RJ**

Essa versão passou a possibilitar a abertura dos relatórios no Microsoft Word, para que seja possível realizar o preenchimento e impressão dos mesmos conforme os modelos 22 ao 26 da Deliberação 200 de 23 de Janeiro de 1996 do TCE/RJ, referentes aos Artigos 17 e 19.

# <span id="page-16-3"></span>**14. Versão 517.01.06-000**

# <span id="page-16-4"></span>**14.1. Liberação 21/02/2017**

# <span id="page-16-5"></span>**14.1.1. Módulo Movimentações**

#### **14.1.1.1. Movimento de Materiais com Vencimento**

Os materiais que controlam vencimento exigem o registro dos lotes relacionados a ele, os quais são identificados nas movimentações de entrada e saída do material em estoque, como também nos relatórios e consultas.

O campo referente a identificação do lote passou a contar com o tamanho de vinte caracteres, de forma a se adequar as necessidades dos lotes de medicamentos e vacinas, como também ao padrão do campo na nota fiscal eletrônica.

As funções alteradas pela referida implementação foram:

- Acerto de Inventário
- Baixa de Inservível
- Devolução da Entrega de Materiais
- Devolução da Nota de Compra
- Digitação da Requisição AFcetil
- Entrada por Doação
- Entrega de Materiais
- Entrega de Materiais AFcetil
- Implantação de Saldo
- Inventário de Almoxarifado
- Nota de Compra Material de Consumo
- Requisição de Materiais de Consumo
- Transferência de Almoxarifado
- Transferência de Almoxarifado Global

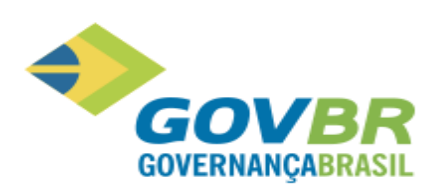

- Transferência de Local Físico
- Recebimento da Transferência
- Consulta de Requisição
- Relatório de Inventário Mensal
- Relatório de Consumo por Requisitante
- Relatório de Saldo por Almoxarifado
- Relatório de Validade de Produtos
- Relatório de Nota de Compra
- Relatório de Validade de Produtos por Local Físico
- Relatório de Consumo por Lote
- Relatório de Cálculo Econômico pela Curva ABC
- Manutenção de Lotes

IMPORTANTE: Compatibilidade de versões entre PRONIM CM e PRONIM SP-VB.

A evolução no PRONIM CM está diretamente relacionada ao PRONIM S-VB, exigindo que a atualização de versão entre os produtos seja sincronizada nos clientes que possuem integração entre eles.

Os clientes que utilizarem a impressão de informações no relatório variável deverão alterar a formatação do campo Lote para até 20 caracteres.

Portanto, ao atualizar um dos dois softwares o outro deverá obrigatoriamente ser atualizado, caso contrário não será possível o uso. As versões a serem utilizadas são: CM 517.01.06.000 e SP-VB 517.01.02-000.

#### <span id="page-17-0"></span>**14.1.2. Módulo Informações**

#### **14.1.2.1. Relatório / Movimento / Movimento por Período**

O relatório de Movimento por Período passou a dispor de um filtro para apresentar as movimentações que não alteram o saldo dos materiais, as quais se referem exclusivamente a acerte de saldo entre os lotes do material. A seleção da opção "Exibir acerto de Inventário – Acerto de Lotes "fará com que tais movimentações sejam listadas no relatório.

# <span id="page-17-1"></span>**15. Versão 517.01.03-000**

#### <span id="page-17-2"></span>**15.1. Liberação 31/01/2017**

#### <span id="page-17-3"></span>**15.1.1. Módulo Movimentações**

#### **15.1.1.1. Requisições/ Requisições de Material de Consumo.**

A consulta de material da requisição passou a contemplar informações referentes a classificação do material e a possibilidade de filtros por todos os campos da consulta através de argumentos lógicos.

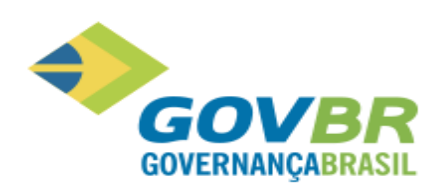

# **15.1.1.2. Transferência/Solicitação de Transferência**

O registro da Solicitação de Transferência passou a dispor de documento próprio, o qual deverá ser formatado conforme as necessidades da solicitação de transferência.

Neste contexto, as três funções referentes a transferência passaram a dispor de documento próprio, os quais a partir desta versão deverão ser formatados conforme suas características, sendo eles: Solicitação de Transferência, Transferência de Almoxarifado e Recebimento da Transferência.

#### **15.1.1.3. Transferência/ Transferência de Almoxarifado.**

O Registro da Transferência passou a contar com o campo "Observação", que permitirá o registro de observações inerentes a transferência os quais estarão disponíveis para impressão através do formatador de documentos e também para consulta do destinatário da transferência ao receber e registrar o referido recebimento de transferência do material.

Outro ponto de destaque na função foi a implementação da consulta de Material que passou a contemplar informações referentes a classificação do material e a possibilidade de filtros por todos os campos da consulta F2.

# **15.1.1.4. Transferência/ Recebimento da Transferência.**

O recebimento da transferência permitirá o registro referente a observação do movimento, a qual servirá para o recebedor da transferência conhecer as observações relacionadas a transferência que foram registradas no momento do envio. Esta informação estará disponível em tela para consulta e no formatador de documentos para impressão.

#### **15.1.1.5. Suporte/ Manutenção de Lote.**

A função que antes era denominada "Acerto da data de Validade" passou a se chamar "Manutenção de lote". A mudança do nome foi motivada pela ampliação em seu funcionamento, que passou a permitir além da alteração da data de validade a alteração da descrição do lote.

# <span id="page-18-0"></span>**15.1.2. Módulo Informações**

#### **15.1.2.1. Relatório/Movimento/Movimento por Período.**

O referido relatório passou a identificar as movimentações provenientes de transferência futura, as quais estão em trânsito e pendente de recebimento. Neste cenário será identificado o almoxarifado que irá receber o material e também, a identificação que a movimentação ainda está em trânsito pendente de recebimento.

#### **15.1.2.2. Relatório/Consumo/Consumo por Almoxarifado**

O relatório "Consumo por Almoxarifado" passou a permitir o filtro das movimentações de saída a serem consideradas no referido relatório, permitindo filtrar por movimentação ou pela combinação de movimentações, sendo elas: requisição, aplicação imediata, devolução, transferência, acerto de inventário e baixa de inservíveis.

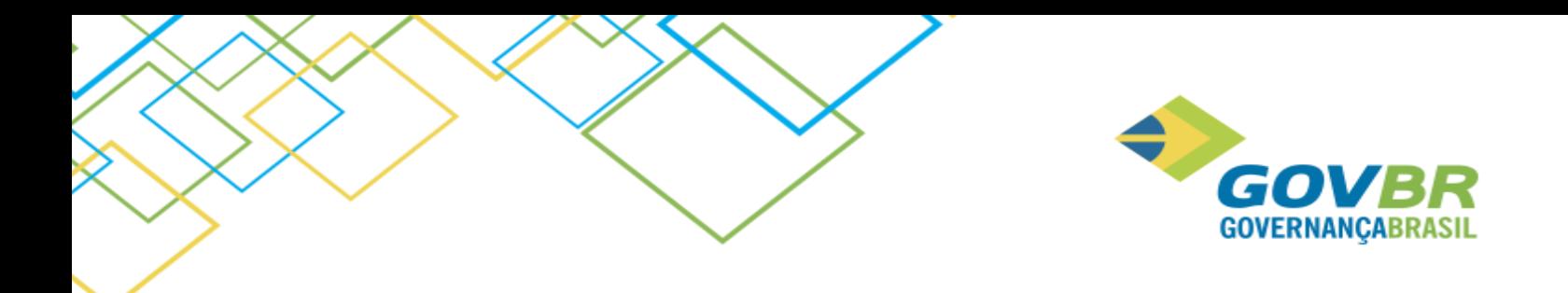

#### **15.1.2.3. Consulta/Movimento/Movimento por Material.**

A consulta de Movimento por Material passou a calcular e apresentar o saldo imediato após a movimentação do material, a ser apresentado na nova coluna denominada: "Saldo após movimentação ".

A informação referente a "Requisitante/Fornecedor/Almoxarifado" passou a apresentar o código do almoxarifado concatenado com a descrição.

A informação referente a "Operação" da movimentação passou a identificar as movimentações decorrentes de Nota Fiscal por Doação.

# <span id="page-19-0"></span>**15.2. Liberação 29/12/2016**

#### <span id="page-19-1"></span>**15.2.1. Módulo Informações**

#### **15.2.1.1. Relatórios/Prestações de Contas/ Geração de arquivos TCE/ES**

#### **Solicitação 306093:**

O relatório abaixo relacionado foi disponibilizado também no formato xml, para prestação de contas a partir do exercício de 2016, conforme publicado pelo TCE/ES na IN 40/2016.

Inventario de Bens em Almoxarifado – INVALM

#### **15.2.1.2. Relatórios/Movimento/Solicitação de Transferência**

#### **Solicitação 225552:**

Neste relatório foi incluída a data da solicitação da transferência.

#### <span id="page-19-2"></span>**16. Versão 516.02.07-000**

#### <span id="page-19-3"></span>**16.1. Liberação 01/12/2016**

#### <span id="page-19-4"></span>**16.1.1. Principal**

#### **16.1.1.1. Tabela/Unidade de Medida (243618)**

O cadastro da unidade de medida foi ajustado para permitir cadastrar até 9999 registros. Até então o sistema estava permitindo apenas 99 unidades de medida, o que não era suficiente para atender as necessidades desse cadastro.

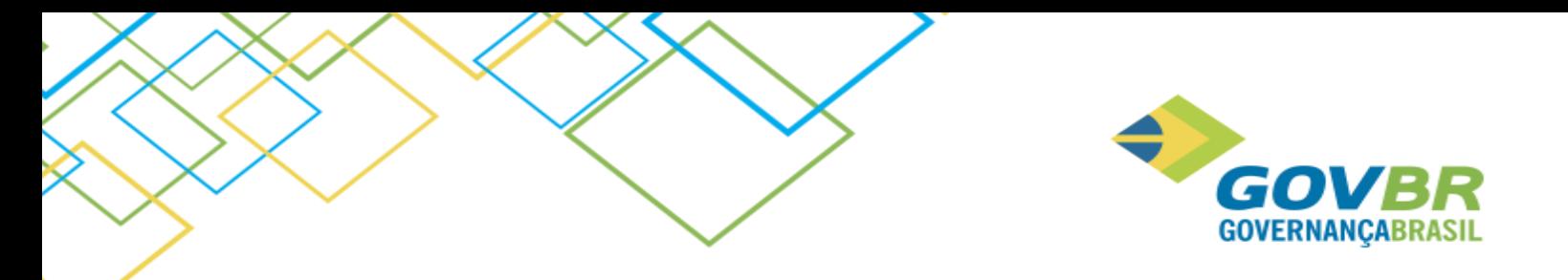

# <span id="page-20-0"></span>**16.1.2. Módulo Movimentações**

# **16.1.2.1. Gerenciamento de NF-e/NFS-e (267447)**

A função Gerenciamento de NF-e foi adequada ao leiaute versão 3.10 do SEFAZ, a fim de possibilitar a importação xml, referente ao cabeçalho da nota.

# <span id="page-20-1"></span>**16.2. Liberação 16/11/2016**

#### <span id="page-20-2"></span>**16.2.1. Módulo Movimentações**

#### **16.2.1.1. Entrega de Materiais (72664)**

Foi implementado no formatador de documentos e no relatório variável a possibilidade de impressão do campo "Data de Emissão da Requisição".

#### <span id="page-20-3"></span>**17. Versão 516.01.06-000**

#### <span id="page-20-4"></span>**17.1. Liberação 01/07/2016**

Em função da liberação que impactou o produto PRONIM® LC, o PRONIM® CM está tendo sua versão alterada para manter a compatibilidade de versão com os demais produtos da área de Administração de Suprimentos.

#### <span id="page-20-5"></span>**17.2. Liberação 17/06/2016 - 516.01.05-000**

Os produtos da área de Administração de Suprimentos tiveram sua versão alterada, porém não em virtude de evoluções no sistema, mas de correções que impactaram significativamente o sistema, requerendo assim que fosse liberada nova versão ao invés de patch de correção.

#### <span id="page-20-6"></span>**17.3. Liberação 10/06/2016 - 516.01.04-000**

Os produtos da área de Administração de Suprimentos tiveram sua versão alterada, porém não em virtude de evoluções no sistema, mas de correções que impactaram significativamente o sistema, requerendo assim que fosse liberada nova versão ao invés de patch de correção.

#### <span id="page-20-7"></span>**17.4. Liberação 27/05/2016 - 516.01.03-000**

Os produtos da área de Administração de Suprimentos tiveram sua versão alterada, porém não em virtude de evoluções no sistema, mas de correções que impactaram significativamente o sistema, requerendo assim que fosse liberada nova versão ao invés de patch de correção.

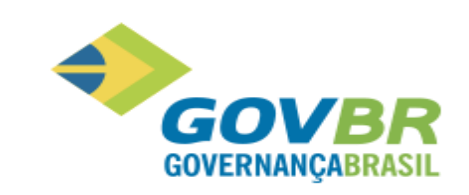

# <span id="page-21-0"></span>**17.5. Liberação 13/05/2016 - 516.01.02-000**

Foi identificada a necessidade de adequar os produtos para atender a prestação de contas do Estado do Rio Grande do Sul. Para atender à necessidade identificada, foram realizados os ajustes necessários para adequação do sistema, onde diversas funcionalidades foram alteradas e outras criadas, conforme pode ser observado abaixo.

# <span id="page-21-1"></span>**17.5.1. Módulo Principal**

#### **17.5.1.1. Tabelas/Produto/Bens Patrimoniais**

#### **TCE/RS - ATENDIMENTO AO LICITACON E DEMAIS MELHORIAS**

Somente para o **estado do Rio Grande do Sul** será habilitada a **Guia TCE/RS**, para fins de prestação de contas, contendo os campos **Família** e **Subfamília**, para que seja selecionada a família e subfamília do Bem Patrimonial.

#### **17.5.1.2. Tabelas/Produto/Material de Consumo**

#### **TCE/RS - ATENDIMENTO AO LICITACON E DEMAIS MELHORIAS**

Somente para o **estado do Rio Grande do Sul** será habilitada a **Guia TCE/RS**, para fins de prestação de contas, contendo os campos **Família** e **Subfamília**, para que seja selecionada a família e subfamília do Material.

#### **17.5.1.3. Tabelas/Produto/Obras e Serviços**

#### **TCE/RS - ATENDIMENTO AO LICITACON E DEMAIS MELHORIAS**

Somente para o **estado do Rio Grande do Sul** será habilitada a **Guia TCE/RS**, para fins de prestação de contas, contendo os campos **Família** e **Subfamília**, para que seja selecionada a família e subfamília de obras e serviços.

#### **17.5.1.4. Tabelas/Unidade de Medida**

#### **TCE/RS - ATENDIMENTO AO LICITACON E DEMAIS MELHORIAS**

Nesta funcionalidade será habilitado o campo **Unidade de Medida – TCE/RS**, somente para o **estado do Rio Grande do Sul**, de preenchimento obrigatório conforme exigências do TCE/RS, onde deve ser selecionada a Unidade de Medida do TCE/RS que corresponde à cadastrada no sistema.

#### <span id="page-21-2"></span>**17.6. Liberação 08/04/2016 - Versão 516.01.00-000**

O sistema PRONIM® CM está sendo atualizado com a liberação do release 516.01. Cabe ressaltar que a versão do produto está sendo alterada para manter a compatibilidade de versão com os demais produtos da solução PRONIM®. Esta nova versão traz também novas imagens do sistema.

#### <span id="page-21-3"></span>**17.7. Liberação 04/03/2016 – 515.05.13-000**

Em função da liberação que impactou o produto PRONIM® LC, o PRONIM® CM está tendo sua versão alterada para manter a compatibilidade de versão com os demais produtos da área de Administração de Suprimentos.

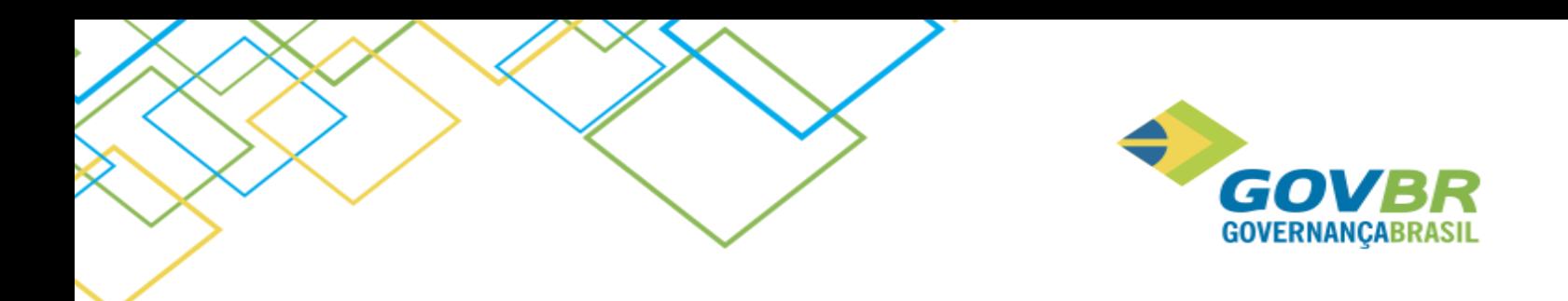

# <span id="page-22-0"></span>**17.8. Liberação 19/02/2016 - 515.05.12-000**

Em função da liberação que impactou o produto PRONIM® LC, o PRONIM® CM está tendo sua versão alterada para manter a compatibilidade de versão com os demais produtos da área de Administração de Suprimentos.

# <span id="page-22-1"></span>**17.9. Liberação 12/02/2016 - 515.05.11-000**

Em função da liberação que impactou o produto PRONIM® LC, o PRONIM® CM está tendo sua versão alterada para manter a compatibilidade de versão com os demais produtos da área de Administração de Suprimentos.

# <span id="page-22-2"></span>**17.10. Liberação 05/02/2016 - 515.05.10-000**

# <span id="page-22-3"></span>**17.10.1. Módulo Cadastro**

#### **17.10.1.1. Fornecedor/Cadastro de Fornecedor**

#### **IPP AS0055 – TCE/MG**

A fim de atender a Prestação de Contas do Estado de Minas Gerais e adequar a geração do arquivo "HABLIC" conforme leiaute disponibilizado pelo Tribunal de Contas, foram realizadas implementações na "Guia Quadro Societário", localizada no "Cadastro de Fornecedor", de forma que foi acrescentado ao campo "Tipo de Registro", a opção **Portal do Empreendedor (Microempreendedor Individual – MEI)**, que quando marcada, desabilita o campo **Número do Registro**.

#### <span id="page-22-4"></span>**17.11. Liberação 30/12/2015 - 515.05.09-000**

#### <span id="page-22-5"></span>**17.11.1. Módulo Informações**

#### **17.11.1.1. Relatórios/Prestação de Contas/Anexo TC-13 TCE / RO**

#### **IPP AS0035 – TCE/RO**

A fim de gerar informações para a Prestação de Contas Anual do Estado de Rondônia, foi criada a funcionalidade **Anexo TC-13 TCE/RO**, cujo Relatório de Inventário do Almoxarifado trará informações referentes aos materiais de consumo que possuem saldo em estoque, na posição de uma determinada data, para uma Unidade Gestora ou para todas, sendo esta última apresentada de forma consolidada. Será possível selecionar a ordenação do relatório e se a impressão da descrição será feita de forma completa ou abreviada. Também permitirá que sejam inseridos dados referentes ao Titular da Unidade e Contador/Técnico Contabilidade.

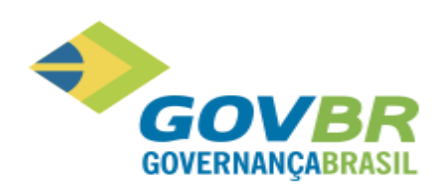

# <span id="page-23-0"></span>**17.12. Liberação 18/12/2015 - 515.05.08-000**

# <span id="page-23-1"></span>**17.12.1. Módulo Informações**

#### **17.12.1.1. Relatórios/Prestação de Contas**

#### **AS1507E02 – Melhorias e Integrações IPP AS0053 – TCE/ES – PCA 2015**

Com o intuito de adequar o PRONIM® CM para atender à Prestação de Contas Anual do Estado do Espírito Santo, referente à movimentação dos almoxarifados, foram realizadas alterações no sistema, as quais podem ser conferidas abaixo:

- Foi criada a opção **Configuração da Prestação de Contas do TCE-ES** no menu **Prestação de Contas**, com a função de permitir que seja configurado o caminho onde está localizado o servidor do PRONIM® CP ("cpODBC.ini"), caso este não esteja integrado ao PRONIM® CM, e também configurar o caminho onde está localizado o Módulo IAES ("IAES.exe").
- Também foi criada no mesmo menu, a opção **Geração de Arquivos TCE/ES**, a qual fará o direcionamento ao módulo IAES para a geração dos arquivos do TCE/ES. Caso o caminho do arquivo "IAES.exe" não tenha sido configurado, ao acessar esta funcionalidade, será apresentada a tela para a devida configuração.

Cabe ressaltar que estas alterações estarão disponíveis somente para o estado do Espírito Santo.

#### <span id="page-23-2"></span>**17.12.2. Módulo Movimentações**

#### **17.12.2.1. Movimento/Nota de Compra/Nota de Compra – Bens Patrimoniais**

#### **AS1507E02 – Melhorias e Integrações IPP AS0053 – TCE/ES – PCA 2015**

A funcionalidade referente à nota de compra de bens patrimoniais passou por alterações, de forma que foi acrescentado o campo **UG Recebedora do Material,** de preenchimento obrigatório, para permitir identificar a qual Unidade gestora pertence o bem. A informação da UG será utilizada somente para a finalidade de prestação de contas.

Cabe ressaltar que estas alterações estarão disponíveis somente para o estado do Espírito Santo.

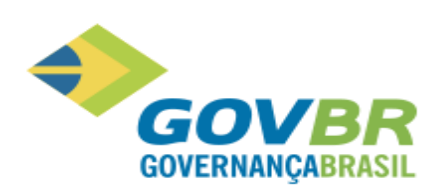

# <span id="page-24-0"></span>**17.13. Liberação 30/11/2015 - 515.05.06-000**

# <span id="page-24-1"></span>**17.13.1. Módulo Movimentações**

#### **17.13.1.1. Movimento/Nota de Compra/Materiais de Consumo**

#### **Movimento/Nota de Compra/Conferência da Nota**

#### **Movimento/Devolução da Nota de Compra**

#### **Relacionamento de Unidades Gestoras**

No PRONIM® CM a Unidade Gestora é vinculada ao Almoxarifado, desta forma, quando há a necessidade de alterar a Unidade Gestora, deve ser cadastrado um novo Almoxarifado para a nova Unidade Gestora e realizar a transferência de saldo de todos os materiais manualmente.

Existem quatro situações, conforme abaixo, onde há relacionamento do Empenho à Unidade Gestora, as quais passaram por adequações internas do sistema:

• **Nota de Compra – Material de Consumo:** Ao realizar o registro da nota de compra, é permitido o vínculo com Empenhos Orçamentários e Empenhos de Restos. Este vínculo pode ser feito manualmente ou pela integração com o PRONIM® LC, sendo que nesta segunda opção, o Empenho é carregado através do relacionamento da Autorização de Compras com o Pedido de Empenho, onde através deste, é possível saber qual Empenho foi emitido no PRONIM® CP.

O sistema foi adequado para que nas situações onde o vínculo realizado for através da Autorização de compras, e o Empenho relacionado for de Restos, será verificado se houve alteração da Unidade Gestora no exercício da movimentação e fará a busca da Unidade Gestora referente ao Empenho. Também foi ajustado para que na gravação da nota - onde também é realizada a liquidação dos Empenhos, na verificação do saldo a liquidar, o sistema fará a verificação da Unidade Gestora correta do Empenho.

• **Nota de Compra – Estorno:** Ao realizar o estorno da Nota de Compra é feito também o estorno das movimentações realizadas, como por exemplo a liquidação dos Empenhos vinculados que é feita no registro da Nota de Compra.

No estorno, o sistema busca os Empenhos do PRONIM® CP para efetuar o estorno da liquidação, e caso a nota tenha sido registrada em um exercício e estornada no exercício posterior, o Empenho vinculada será de Restos, e pode ter ocorrido a alteração da Unidade Gestora, desta forma, houve uma adequação no sistema, para que seja consultada a Unidade Gestora correta do Empenho no exercício do estorno.

- **Conferência da Nota:** Ao realizar a conferência da nota é feito o registro da liquidação dos Empenhos relacionados à Nota de Compra de materiais e caso a nota tenha sido registrada em um exercício e estornada no exercício posterior, pode ter ocorrido a alteração da Unidade Gestora, desta forma, houve uma adequação no sistema, para que seja consultada a Unidade Gestora correta do Empenho no exercício do estorno quando for realizada a gravação da conferência e liquidação dos Empenhos.
- **Devolução da Nota de Compra:** Conforme ocorre no Estorno da Nota, a Devolução também efetua o estorno das liquidações dos Empenhos relacionados à Nota de Compra, desta forma, também foi necessário adequar o sistema para verificar caso a Unidade Gestora dos Empenhos tenha sido alterada.

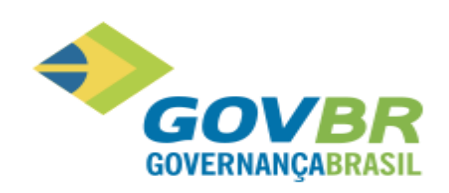

# <span id="page-25-0"></span>**17.14. Liberação 13/11/2015 – 515.05.05-003**

# <span id="page-25-1"></span>**17.14.1. Módulo Informações**

# **Relatórios/Prestação de Contas/Modelo 20 TCE / RJ**

#### **Prestação de Contas do Estado do Rio de Janeiro**

No PRONIM® CM, o relatório Modelo 20 apresenta as movimentações dos materiais por Almoxarifado e por Classificação.

A fim de cumprir as exigências do Tribunal de Contas do Estado do Rio de Janeiro, foi necessário realizar uma implementação no sistema, de forma que a funcionalidade "Modelo 20 TCE/RJ" passou a contemplar a opção "Materiais Permanentes", para que sejam apresentados no relatório os Bens Patrimoniais. Desta forma, será possível escolher se as informações apresentadas no relatório serão referentes a Material de Consumo ou Material Permanente.

# <span id="page-25-2"></span>**17.15. Liberação 16/10/2015 – 515.05.04-000**

Em função da liberação que impactou os produtos PRONIM® LC e PRONIM® AF, o PRONIM® CM está tendo sua versão alterada para manter a compatibilidade de versão com os demais produtos da área de Administração de Suprimentos.

# <span id="page-25-3"></span>**17.16. Liberação 18/09/2015 – 515.05.03-000**

Em função da liberação que impactou o produto PRONIM® PP, o PRONIM® CM está tendo sua versão alterada para manter a compatibilidade de versão com os demais produtos da área de Administração de Suprimentos.

# <span id="page-25-4"></span>**17.17. Liberação 11/09/2015 – 515.05.02-002**

Em função da liberação que impactou o produto PRONIM® PP, o PRONIM® CM está tendo sua versão alterada para manter a compatibilidade de versão com os demais produtos da área de Administração de Suprimentos.

# <span id="page-25-5"></span>**17.18. Liberação 14/08/2015 – 515.05.01-002**

#### <span id="page-25-6"></span>**17.18.1. Módulo Movimentações**

#### **PRONIM® CM – Aumento da Quantidade de Dígitos do Número das Notas Fiscais**

Para efetuar o registro de notas fiscais de compra, o sistema suportava o número de Nota Fiscal com até sete dígitos. No entanto, alguns fornecedores possuem numeração que ultrapassa os sete dígitos, tornando necessário o acréscimo de campos para preenchimento correto do número. Desta forma, o PRONIM® CM foi ajustado para comportar até 15 dígitos nos campos que se referenciam ao número da nota de compra.

Também foram alterados os títulos das funcionalidades de Nota de Compra, abaixo do módulo Movimentações. Os novos títulos são apresentados da seguinte forma: Nota de Compra – Material de Consumo, Nota de Compra – Bens Patrimoniais e Nota de Compra – Obras e Serviços.

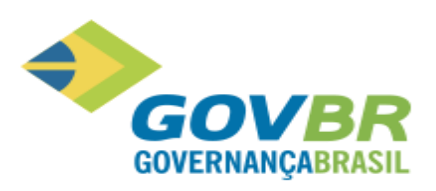

Outro ajuste realizado foi a remoção da funcionalidade "Geração do Arquivo para o PIT" do módulo Informações, menu Relatórios/Prestação de Contas, considerando que ela não é mais necessária. As funcionalidades impactadas com o aumento do número de dígitos na nota de compra foram:

- Movimento\Nota de Compra\Digitação da Nota de Compra Material de Consumo
- Movimento\Nota de Compra\Digitação da Nota de Compra Bens Patrimoniais
- 
- Movimento\Nota de Compra\Digitação da Nota de Compra Obras e Serviços
- Movimento\Nota de Compra\Conferência da Nota
- Movimento\Devolução da Nota de Compra
- Movimento\Entrada por Doação
- Consultas\Movimento\Nota de Compra
- Consultas\Movimento\Movimento
- Consultas\Movimento\Devolução
- Consultas\Movimento\Movimento por Material
- Relatórios\Movimento\Nota de Compra
- Relatórios\Reimpressão de documentos\Nota de Recebimento
- Relatórios\Movimento\Movimento por Período
- Relatórios\Produtos\Etiquetas\Nota Fiscal
- Relatórios\Produtos\Produto por Fornecedor

# <span id="page-26-0"></span>**17.19. Liberação 07/08/2015 - 515.05.01-001**

Em função da liberação que impactou o produto PRONIM® LC, o PRONIM® CM está tendo sua versão alterada para manter a compatibilidade de versão com os demais produtos da área de Administração de Suprimentos.

#### <span id="page-26-1"></span>**17.20. Liberação 31/07/2015 - 515.05.01**

Em função da liberação evolutiva 266294 que impactou o produto PRONIM® AF, o PRONIM® CM está tendo sua versão alterada para manter a compatibilidade de versão com os demais produtos da área de Administração de Suprimentos.

#### <span id="page-26-2"></span>**18. Release 515.05**

Está sendo liberada a release 515.05, onde estão contempladas todas as liberações evolutivas do produto. Abaixo se encontram todas as liberações realizadas até então.

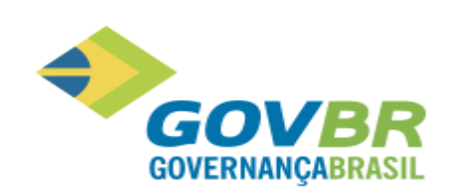

# <span id="page-27-0"></span>**18.1. Liberação 17/07/2015 - 515.05.00-001**

# <span id="page-27-1"></span>**18.1.1. Módulo Principal**

#### **Tabelas/Produto/Material de Consumo**

#### **Tabelas/Produto/Bens Patrimoniais**

#### **Tabelas/Produto/Obras e Serviços**

#### **Solicitação 218247, 240941 (261755):**

Nestas funcionalidades foram acrescentadas ao campo "Tipo de Material do TCE" as seguintes opções:

- 26 Veículos FLEX e Assemelhados:
- 27 Pneus para caminhões;
- 28 Pneus para tratores;
- 29 Pneus para veículos e utilitários;
- 30 Pneus para outros veículos e equipamentos.

#### <span id="page-27-2"></span>**18.1.2. Módulo Cadastro**

#### **18.1.2.1. Cadastro de Fornecedor**

#### **Solicitação 264559:**

Para cumprir uma exigência do tribunal de contas do Estado de Minas Gerias, houve a necessidade de serem realizados ajustes na funcionalidade "Cadastro do Fornecedor". Nos casos onde o fornecedor possuir no seu quadro societário um sócio com função/cargo de Microempreendedor Individual, este deverá ser uma pessoa jurídica e possuir o mesmo CNPJ do fornecedor em questão. Caso seja informado um CNPJ divergente, o sistema fará a consistência e exibirá uma mensagem questionando se deseja atualizar o registro (do sócio) com os dados (CNPJ) do fornecedor.

#### <span id="page-27-3"></span>**18.2. Liberação 12/06/2015 - 515.01.10**

Em função da liberação da demanda 262770 que impactou o produto PRONIM® AF, o PRONIM® CM está tendo sua versão alterada para manter a compatibilidade de versão com os demais produtos da área de Administração de Suprimentos.

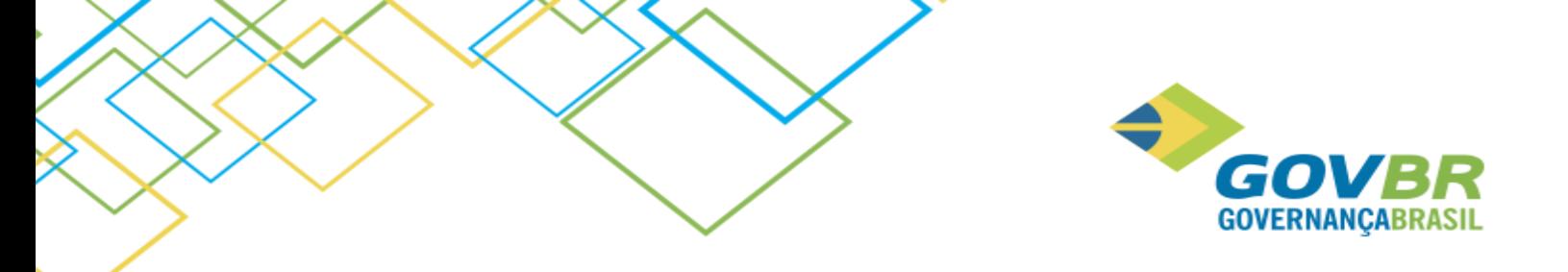

# <span id="page-28-0"></span>**18.3. Liberação 29/05/2015 - 515.01.09**

# <span id="page-28-1"></span>**18.3.1. Módulo Principal**

# **18.3.1.1. Tabelas/Produtos/Material de Consumo**

#### **Solicitação 223818:**

Devido a implementações realizadas na área de Suprimentos, para atender à demanda 223818, o produto PRONIM® CM sofreu impactos.

Foi acrescentado à funcionalidade "Material de Consumo", na guia "PRONIM AF", o campo "Tipo de Material TCE", para que seja selecionado o tipo de material conforme determinado pelo TCE/MG.

# **18.3.1.2. Relatórios/Tabelas/Produtos/Materiais de Consumo**

#### **Solicitação 223818:**

Esta funcionalidade também sofreu impacto, onde foi acrescentado o campo "Tipo de Material do TCE", para que seja selecionada uma das opções existentes para que seja selecionado o tipo de material conforme determinado pelo TCE/MG

# <span id="page-28-2"></span>**18.4. Liberação 15/05/2015 - 515.01.08**

#### <span id="page-28-3"></span>**18.4.1. Módulo Informações**

# **18.4.1.1. Relatórios/Prestação de Contas/Modelo 21 TCE / RJ**

#### **Solicitação 173976:**

O sistema PRONIM® CM atualmente dispõe da geração de dois arquivos necessários para a prestação de contas ao TCE/RJ, porém ambos não possuíam a disponibilidade de filtro por período nem por Unidade Gestora.

Diante desta necessidade e para melhor atender ao envio das informações corretas ao TCE/RJ, foram realizadas as seguintes modificações:

- Foram removidos os campos "Mês" e "Ano";
- Adicionados os campos "Data Inicial" e "Data Final", permitindo assim que seja informado um período para emissão do relatório;
- Foi incluído um filtro possibilitando que seja informada uma Unidade Gestora, ou serão consideradas todas as Unidades Gestoras, caso não seja informada uma específica.
- O campo "Cód. do Almoxarifado" foi alterado para "Código do Almoxarifado".
- Foi eliminado da impressora o campo "Arredondamento", assim como todos os ajustes nos valores decorrentes deste campo.

# **18.4.1.2. Relatórios/Prestação de Contas/Modelo 20 TCE / RJ**

#### **Solicitação 173976:**

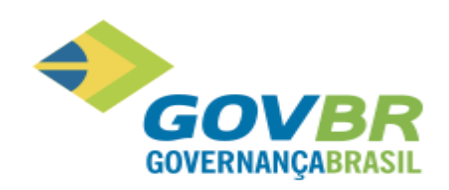

Nesta funcionalidade foram realizadas as seguintes alterações:

- Foi removido o campo "Mês/Ano de Referência";
- Adicionados os campos "Data Inicial" e "Data Final", permitindo assim que seja informado um período para emissão do relatório;
- Foi incluído um filtro possibilitando que seja informada uma Unidade Gestora, ou serão consideradas todas as Unidades Gestoras, caso não seja informada uma específica.

# <span id="page-29-0"></span>**18.5. Liberação 08/05/2015 - 515.01.07**

Em função da liberação da demanda 257620 que impactou o produto PRONIM® LC, o PRONIM® PP está tendo sua versão alterada para manter a compatibilidade de versão com os demais produtos da área de Administração de Suprimentos.

# <span id="page-29-1"></span>**18.6. Liberação 10/04/2015 - 515.01.06**

# <span id="page-29-2"></span>**18.6.1. Módulo Principal**

Em função da liberação evolutiva 255935 e 255913 que impactou o produto PRONIM® PP e LC respectivamente, o PRONIM® CM está tendo sua versão alterada para manter a compatibilidade de versão com os demais produtos da área de Administração de Suprimentos.

# <span id="page-29-3"></span>**18.7. Liberação 26/03/2015 - 515.01.05**

#### <span id="page-29-4"></span>**18.7.1. Módulo Principal**

Em função da liberação evolutiva 221338 que impactou o produto PRONIM® LC, o PRONIM® CM está tendo sua versão alterada para manter a compatibilidade de versão com os demais produtos da área de Administração de Suprimentos.

# <span id="page-29-5"></span>**18.8. Liberação 20/03/2015 - 515.01.04**

#### <span id="page-29-6"></span>**18.8.1. Módulo Principal**

Em função da liberação evolutiva 230080 que impactou o produto PRONIM® AF, o PRONIM® CM está tendo sua versão alterada para manter a compatibilidade de versão com os demais produtos da área de Administração de Suprimentos.

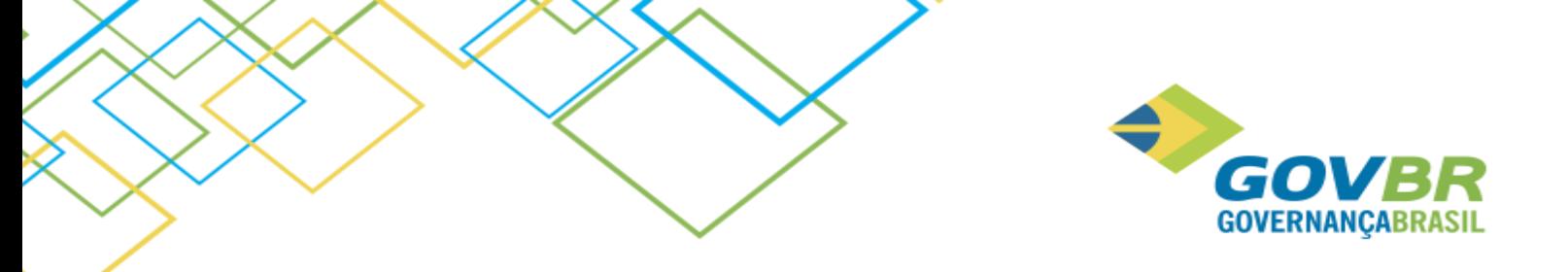

# <span id="page-30-0"></span>**18.9. Liberação 13/03/2013 - 515.01.03-001**

# <span id="page-30-1"></span>**18.9.1. Módulo Informações**

# **18.9.1.1. Relatórios/Movimento/Inventário Anual**

#### **Solicitação 237405:**

Foram disponibilizadas rotinas para os técnicos realizarem a extração das informações solicitadas no layout do Anexo 19 e do Anexo 20, necessários para prestação de Contas do TCE/ES do exercício de 2014. Foi disponibilizado também o relatório de Inventario Anual, disponível somente para o Estado do Espirito Santo, também necessário para Prestação de Contas.

# <span id="page-30-2"></span>**18.10. Liberação 06/03/2015 - 515.01.03**

# <span id="page-30-3"></span>**18.10.1. Módulo Principal**

#### **18.10.1.1. Tabelas/Fabricante**

#### **Tabelas/Produtos/Material de Consumo**

#### **Solicitação 222507:**

Nestas funcionalidades, não será permitido excluir o fabricante/Material de Consumo, se este estiver relacionado a algum item de uma tabela de preço, quando integrado ao PRONIM® LC.

# <span id="page-30-4"></span>**18.11. Liberação 30/01/2015 - 515.01.02**

#### <span id="page-30-5"></span>**18.11.1. Módulo Principal**

O PRONIM® CM teve sua versão alterada para 515.01.02-000 em virtude de liberações que impactaram o produto PRONIM® LC e PP, visando assim manter a compatibilidade de versões entre os produtos da área de Administração de Suprimentos.

# <span id="page-30-6"></span>**18.12. Liberação 23/12/2014 - 515.01.01**

#### <span id="page-30-7"></span>**18.12.1. Módulo Principal**

#### **18.12.1.1. Inicialização do Sistema**

#### **Solicitação 246193:**

Ao iniciar o sistema informando usuário e senha, ocorria erro na validação da base.

O problema ocorria, pois na inicialização o sistema tentava atualizar uma estrutura de conexão de dados que fazia referência a uma base do PRONIM® LC, porém esta atualização não levava em consideração se havia

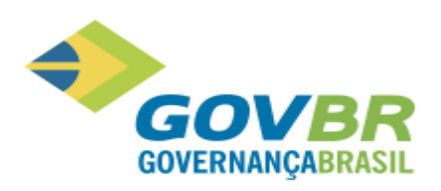

integração entre o PRONIM® CM e PRONIM® LC. Foram identificadas também a existência de algumas estruturas de conexão de dados indevidas, que ocasionava outro erro na abertura do sistema.

Para solucionar o problema foi feito um ajuste no sistema, onde a atualização da estrutura de conexão de dados somente ocorrerá quando houver integração entre o PRONIM® CM e PRONIM® LC. Para eliminar as estruturas de conexões de dados indevidas, deverá ser executada a instrução anexa à demanda.

# <span id="page-31-0"></span>**18.12.2. Módulo Movimentações**

#### **18.12.2.1. Movimento/Inventário de Almoxarifado**

#### **Solicitação 246069:**

Ao realizar a impressão do Termo de Abertura/Encerramento do Inventário o sistema apresentava uma descrição divergente do Almoxarifado, definido na abertura.

O problema ocorria, pois o Termo de Abertura e de Encerramento ocorria por meio do número do livro, o qual é informado nos parâmetros de impressão, porém o mesmo número do livro estava sendo usado por um outro Inventário de Almoxarifado, ocasionando assim o erro de impressão.

Para solucionar o problema foi feito um ajuste no sistema, onde a impressão do Termo de Abertura e do Encerramento ocorrerá por meio do número do inventário.

#### **18.12.2.2. Movimento/Gerenciamento da NF-e**

#### **Solicitação 243206:**

Na rotina de gerenciamento de NF-e, não estava sendo possível realizar a importação das informações pertinentes à NF-e.

O problema ocorria, pois na importação do arquivo xml era feita uma validação entre o CNPJ do destinatário e o CNPJ cadastrado na Unidade Gestora, porém neste caso o CNPJ se começava com zero e como o sistema não considerava zero à esquerda era entendido que o destinatário era inválido. Também foram identificadas algumas conexões de dados que estavam apontadas para a base do PRONIM® LC, porém não possuía integração com o PRONIM® CM.

Para solucionar o problema foi feita uma correção no sistema, onde será considerado o zero à esquerda no CNPJ, possibilitando assim a importação correta do arquivo. No caso de não haver integração entre o PRONIM® CM e o PRONIM® LC, há a necessidade de excluir as conexões de dados existentes, para isso deverá ser executada a instrução anexa à demanda.

#### <span id="page-31-1"></span>**18.13. Liberação 12/12/2014 - 515.01.00**

#### <span id="page-31-2"></span>**18.13.1. Módulo Principal**

O PRONIM® CM teve sua versão alterada para a versão 515.01.00 devido à virada de versão e liberações que atenderam o produto PRONIM® LC, PP e Kit Proposta.